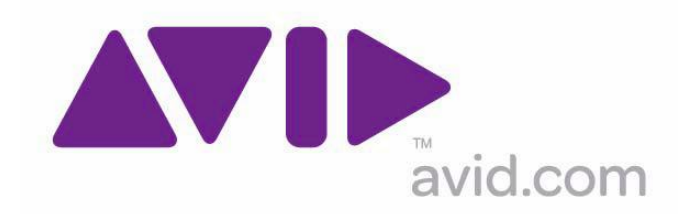

## **Avid Configuration Guidelines Media Composer Dell T5400 Dual Quad-Core Workstation**

**The Dell T5400** workstation has completed qualification and is approved for Avid Assist, Avid Instinct, Media Composer Soft 6.0, Symphony Soft 6.0, Mojo DX and Nitris DX.

Qualification included: ISIS, and MediaNet Ethernet connectivity. You can not connect two of these devices simultaneously.

Not Qualified: MN Fiber

- Windows 7 64-bit Professional SP1
- Dual Quad Core Intel® Xeon® Processor E5420 (2.50GHz, 2X6M L2,1333) Up to 3.16GHz
- 4GB, DDR2 SDRAM FBD Memory, 667MHz, ECC (4 DIMMS)
- 250GB Sata drive 7200 RPM
- nVidia Quadro FX3700 Dual 512MB PCIe x16, Quad Monitor DVI

**T5400 Slot Layout Reference**

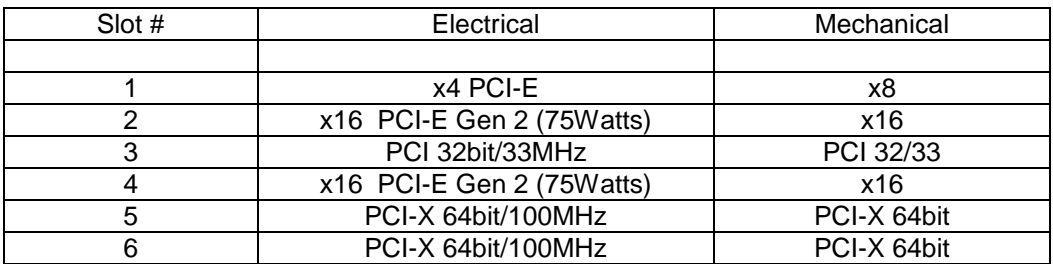

## **Recommended Slot Configuration**

*Note: System drive for DX configs must be SATA drive (not SAS as originally defined for Adrenaline / Mojo configs).*

## **Slot 1) PCI-Express x8 slot wired as x4**

Option 1: Avid DX Interface Board (a.k.a HIB – Hagrid Interface Board)

Option 2: Vendor Qualified 3<sup>rd</sup> Party Hardware

**Slot 2) PCI-Express2.0 x16 Gen2 graphics slot w/ Dual 150W; (300W total)** NVIDIA Quadro FX 3700

**Slot3) PCI 32bit/33Mhz** 

## **Slot 4) PCI-Express2.0 x16 Gen2 graphics slot w/ Dual 150W; (For Local Storage or ISIS connectivity)**

Option 1: Atto R380 SAS RAID controller. For connectivity to AVID VideoRAID II 5-bay JBOD chassis

Option 2: Astek SAS 9200-8e PCI-Express Host Adapter (AIC 5Te,16Re storage)

Option 3: ATTO ExpressSAS H680 Host Adapter (Avid SR storage)

Option 4: Atto ExpressSAS R680 Host Adapter (Avid JMR storage)

Option 5: Atto UL5D PCI-E u320 Dual-Channel SCSI controller (u320 SCSI connectivity to original AVID Video RAID 5-bay, 10-bay, MediaDock, R&S, Altevo etc )

Option 6: Intel Pro 1000PT Copper network adapter (Unity ISIS only connectivity)

#### **Slot 5) PCI-X 64bit/100MHz slots with support for 3.3v or universal cards**

### **Slot 6) PCI-X 64bit/100MHz slots with support for 3.3v or universal cards**

Required: 1394 Firewire Card (wired to onboard 1394 ports)

# **Configuration Notes:**

Onboard Nic supports MediaNet connectivity low bandwidth. Fiber is not supported Windows XP 32, 64, Vista 32, 64 and Windows 7 32 are not supported

#### **Disabling the TDM Service on Dell Workstations**

*The Dell Workstations require the TDM service to be disabled for customers to use the internal disk for capture or playback. The TDM service is used for drive encryption which slows the performance of the internal drive. Below are instructions on how to disable the service. Once the service is disabled it will remain disabled until the service status is changed manually*.

- Right click on Computer and select Manage
- Turn down Services and Applications arrow and select Services
- Scroll down to TDM Services and right click on select properties
- Service Status select stop
- Change start type: Disabled and Apply
- Close all open windows and application
- Restart system

*Note: If the TDM Service is running while capturing or playback you may see dropped frames*.

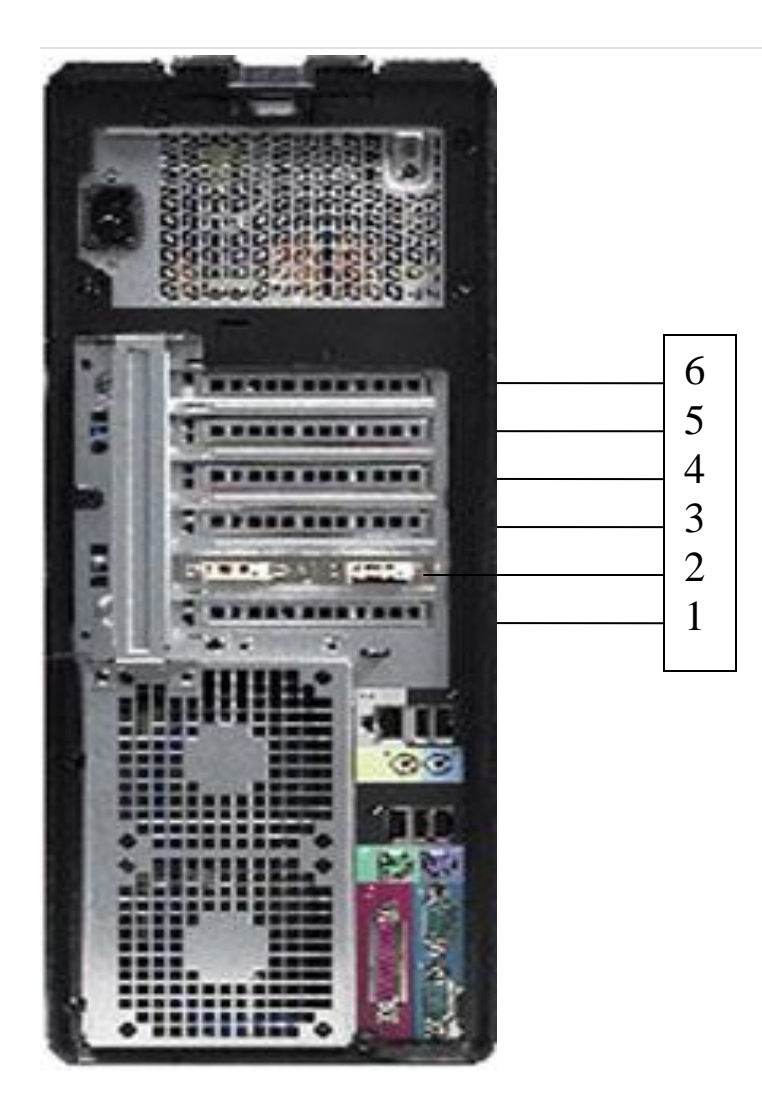

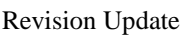

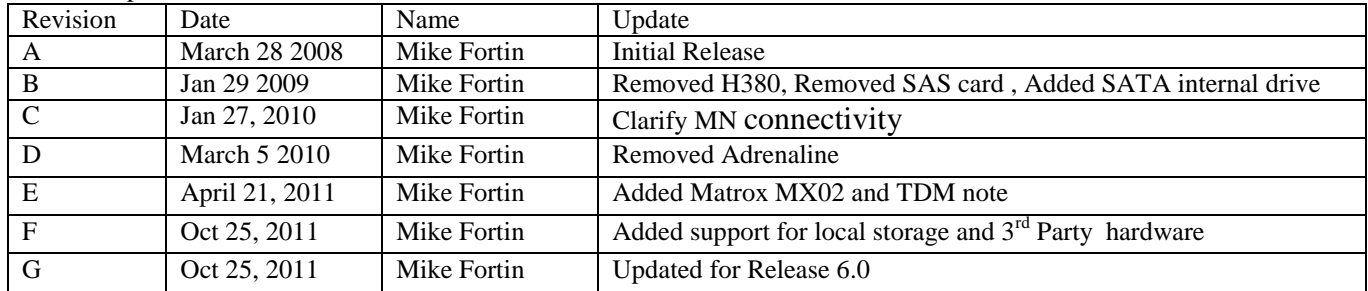